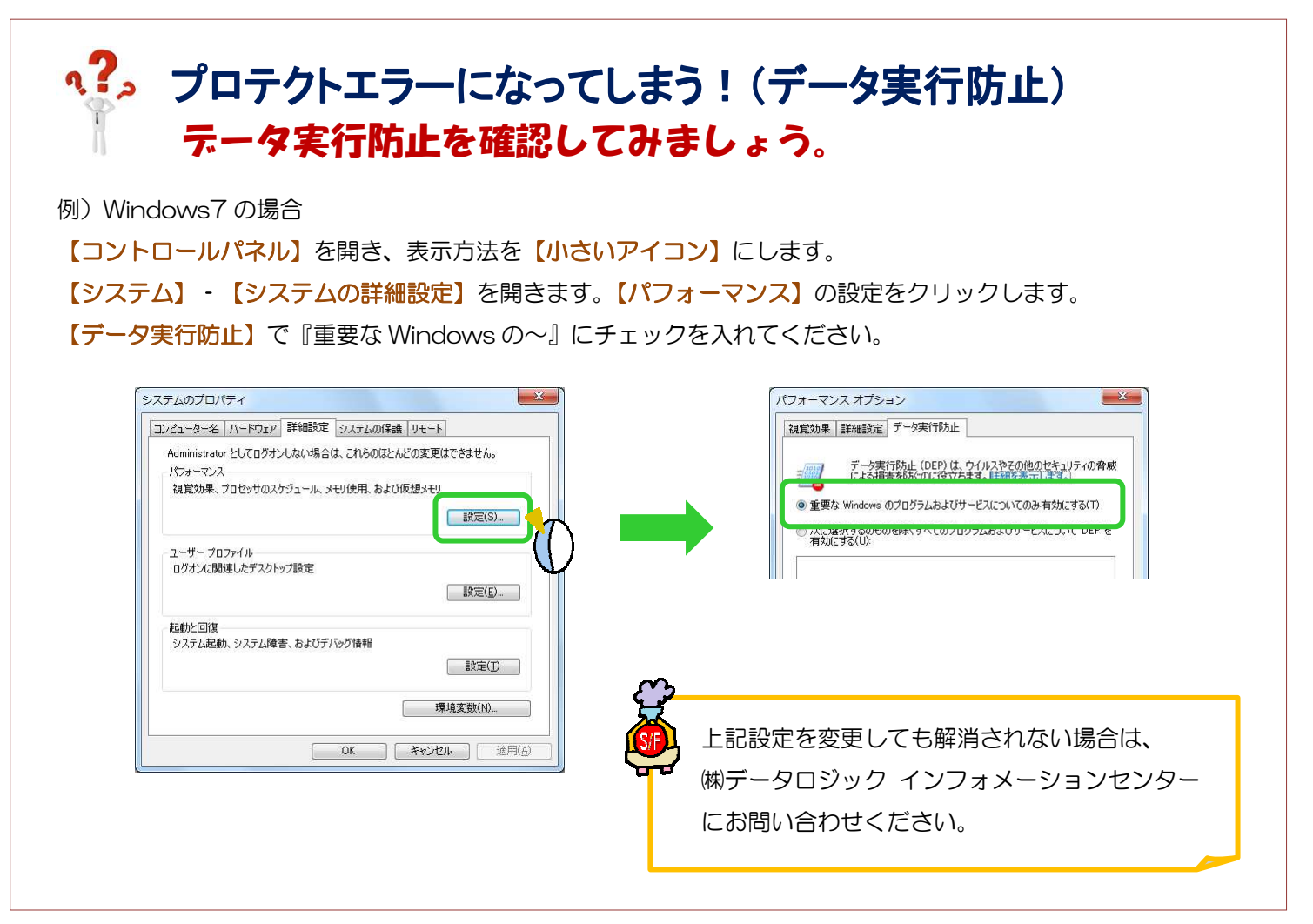

## ヘ?。 REAL4を起動するたびに「ユーザーアカウント制御」が出る! 通知のタイミングを変更してみましょう。

【コントロールパネル】‐【ユーザーアカウント】を開きます。 【ユーザーアカウント制御設定の変更】を開き、通知を受け取るタイミングを一番下の【通知しない】 に設定してください。

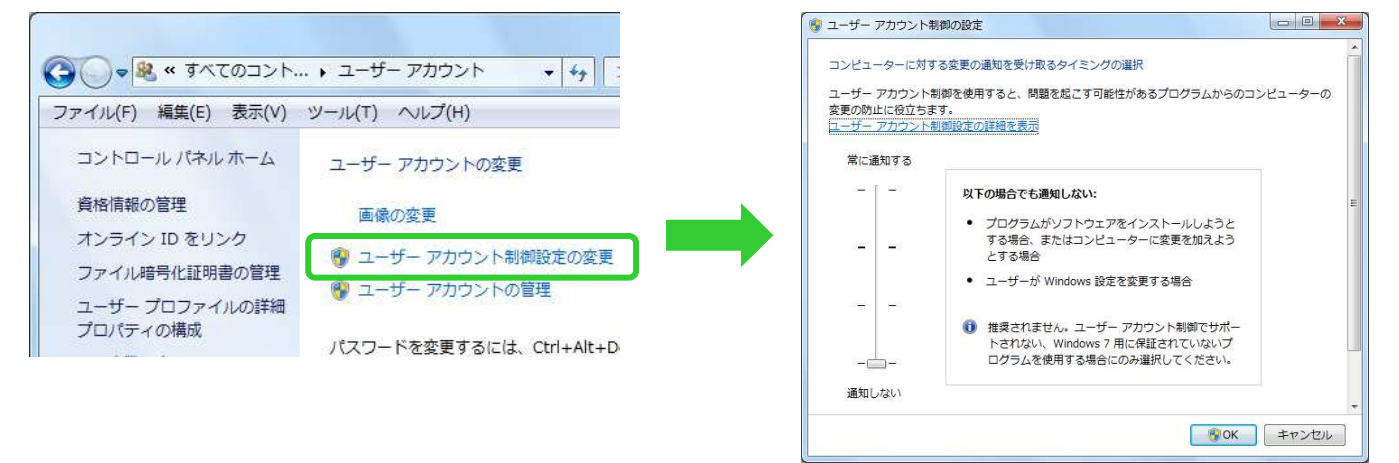

Ver1.7 2016/7